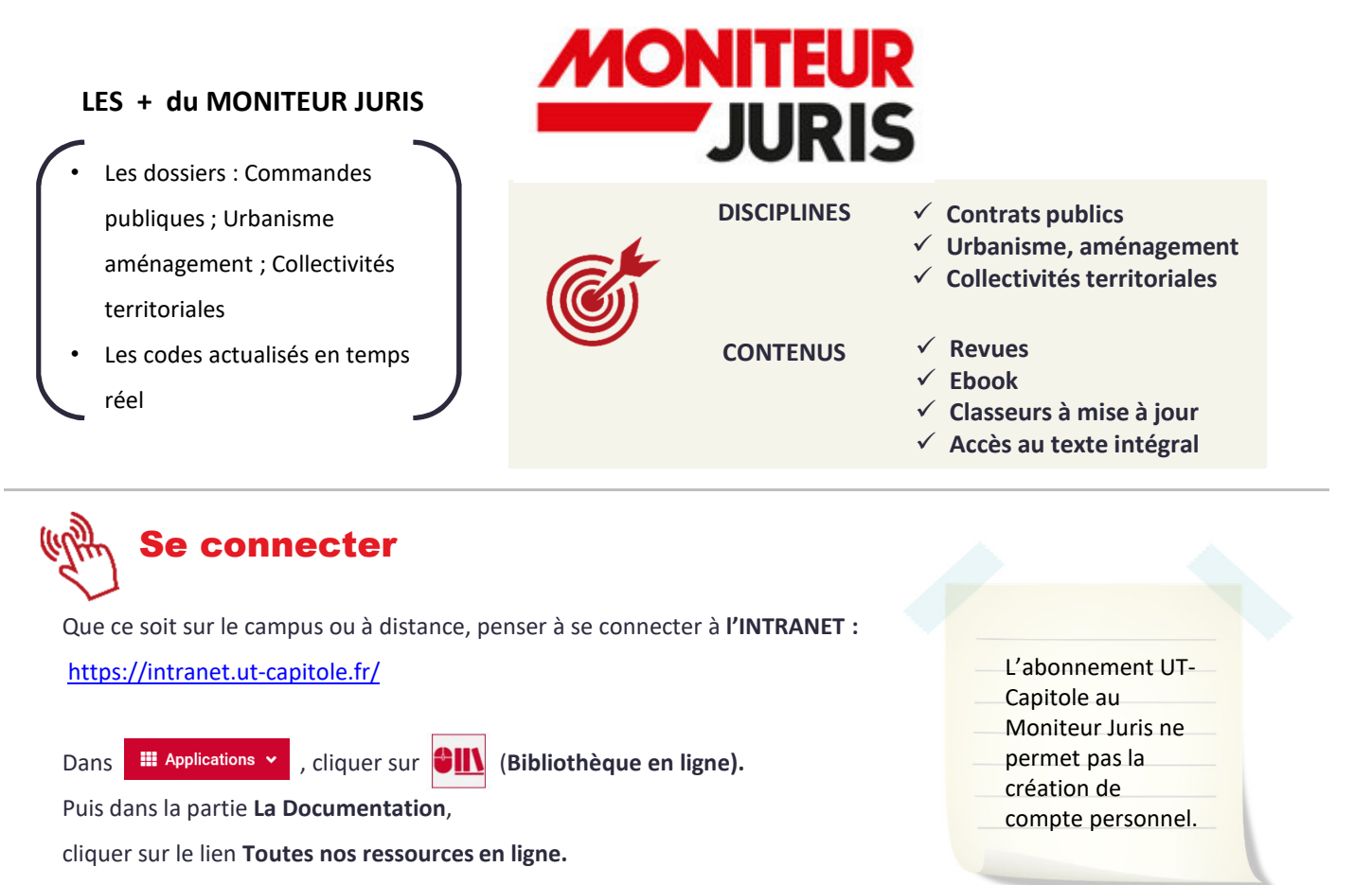

Sous le titre **Le Moniteur Juris**, cliquer sur le lien **Accès.**

## Les + de la recherche

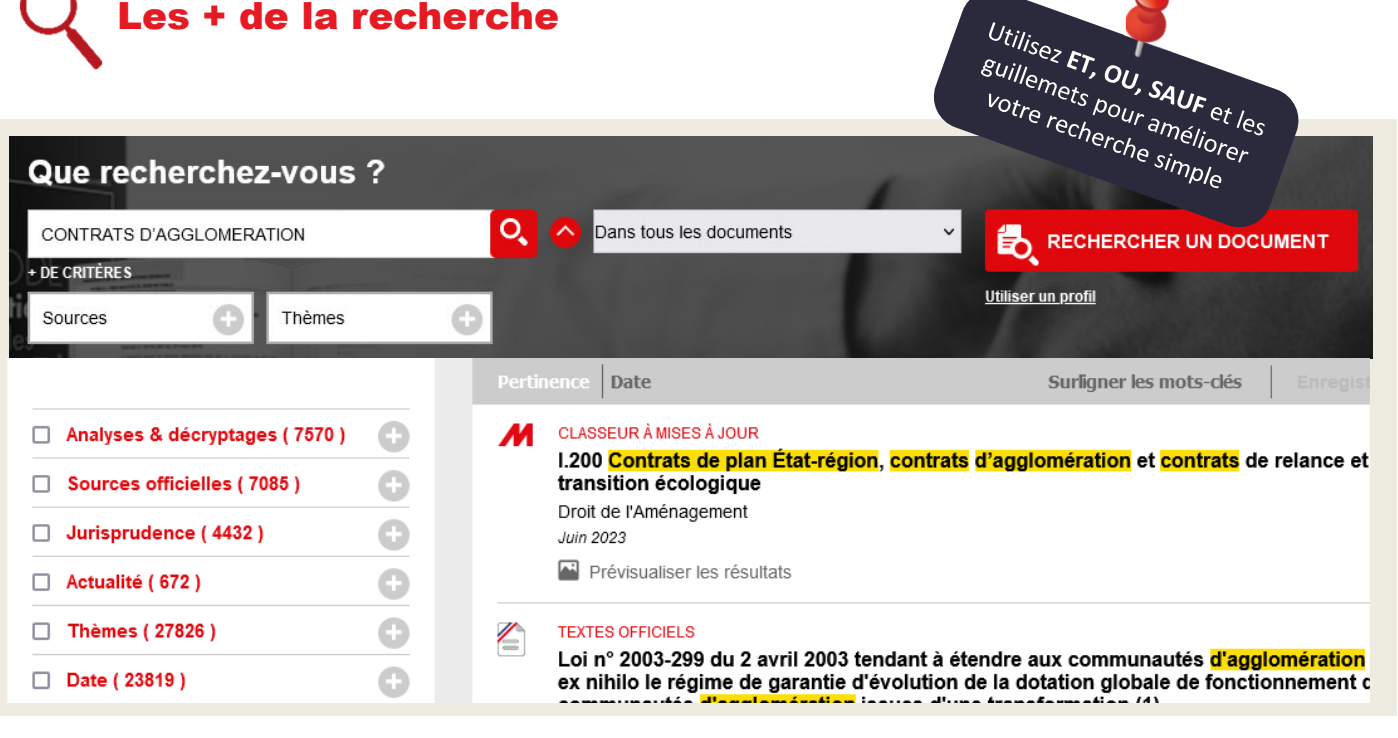

Une fois les résultats obtenus, il est possible d'utiliser **les filtres** à gauche et d'affiner chaque rubrique par le bouton

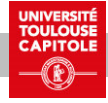

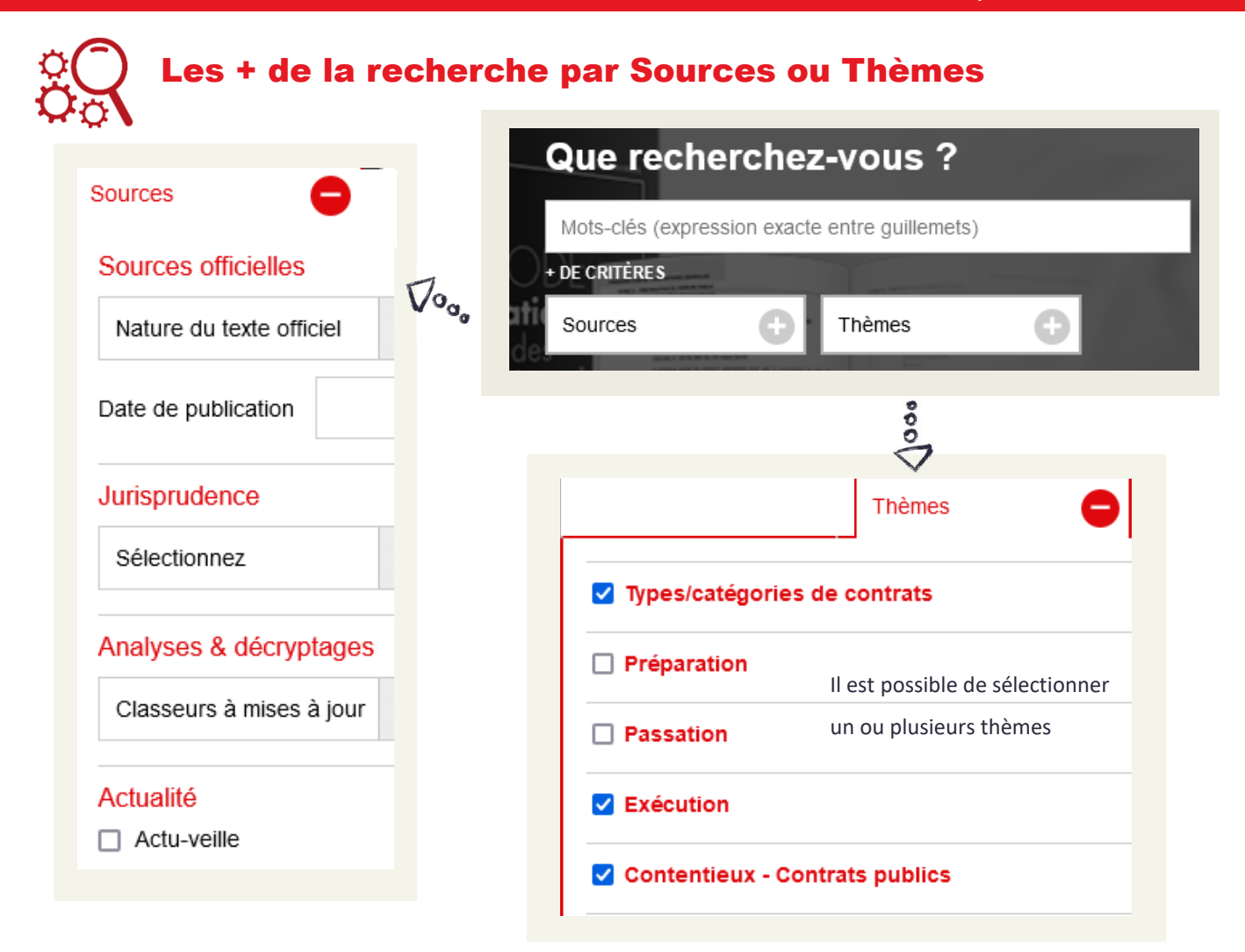

Les plus à explorer

En cliquant sur le **C** 

la Table des matières permet

de sélectionner :

- sélectionner :<br>Un classeur à mise à jour,
- Un e-book,
- Une revue,
- Un texte officiel,
- Un code,
- Une jurisprudence,
- Une Actu-veille.

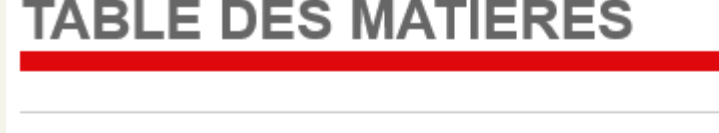

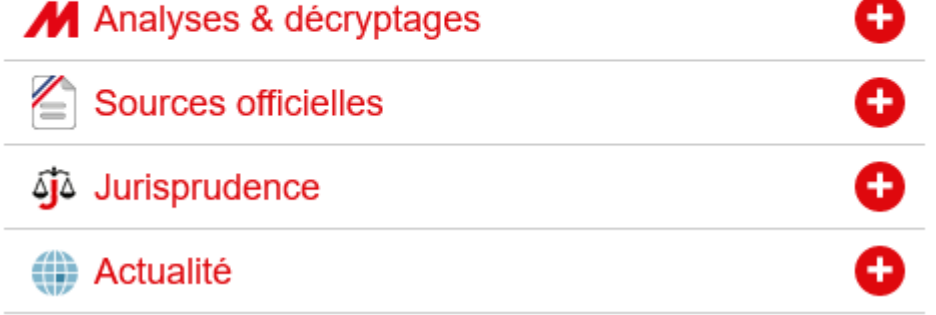

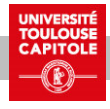